# <span id="page-0-0"></span>**sql-lint Documentation**

*Release 0.0.11*

**Joe Reynolds**

**Jun 19, 2022**

# Contents:

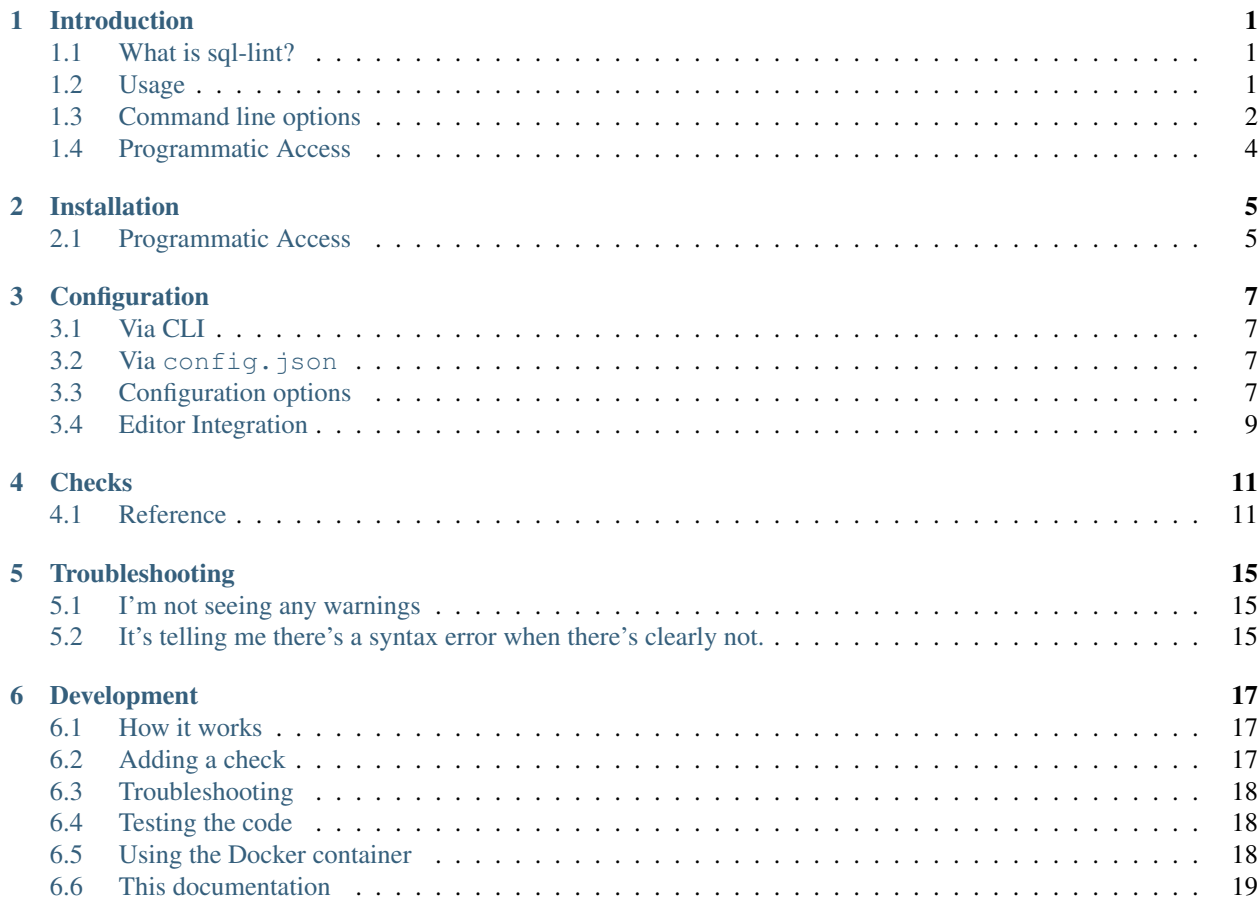

# Introduction

# <span id="page-4-1"></span><span id="page-4-0"></span>**1.1 What is sql-lint?**

sql-lint is a linter for SQL dialects. It currently supports MySQL and Postgres. It brings errors to your attention, suggests what's wrong with them, why it may be wrong, and what you can do as a developer to fix it. Generally these errors are more verbose and specific than those coming from an SQL server.

Here's a small excerpt of its use:

```
: sql-lint test/test-files//test.sql
test/test-files//test.sql:16 [sql-lint: unmatched-parentheses] Unmatched parentheses.
test/test-files//test.sql:20 [sql-lint: missing-where] DELETE statement missing WHERE,
˓→clause.
test/test-files//test.sql:22 [sql-lint: invalid-drop-option] Option 'thing' is not a
˓→valid option, must be one of '["database","event","function","index","logfile",
˓→"procedure","schema","server","table","view","tablespace","trigger"]'.
test/test-files//test.sql:26 [sql-lint: invalid-truncate-option] Option 'something'
˓→is not a valid option, must be one of '["table"]'.
test/test-files//test.sql:30 [sql-lint: odd-code-point] Unexpected code point.
test/test-files//test.sql:32 [sql-lint: invalid-limit-quantifier] Argument 'test' is
˓→not a valid quantifier for LIMIT clause.
test/test-files//test.sql:24 [ER_PARSE_ERROR] You have an error in your SQL syntax;
˓→check the manual that corresponds to your MySQL server version for the right syntax
˓→to use near 'CREATE test person' at line 1
test/test-files//test.sql:39 [ER_NO_SUCH_TABLE] Table 'symfony.dont_exist' doesn't
˓→exist
```
# <span id="page-4-2"></span>**1.2 Usage**

sql-lint is used from the command line in several ways.

## **1.2.1 Via stdin**

echo "DELETE FROM person;" | sql-lint

### **1.2.2 With a file**

sql-lint test-file.sql

# <span id="page-5-0"></span>**1.3 Command line options**

### **1.3.1 -V –version**

The version of sql-lint. Useful for bug reports and confirming what features are available to you.

```
sql-lint --version
> 0.0.11
```
### **1.3.2 -d –driver**

mysql | postgres Default is mysql.

The driver to use.

### **1.3.3 -v –verbose**

How verbose to be with output.  $-v$  will print out the output from the lexer. Usually you do not want any verbosity. Useful for bug reports and debugging.

sql-lint --verbose  $>$  ...

### **1.3.4 –config**

The path for the configuration file.

Default is \$HOME/.config/sql-lint/config.json

## **1.3.5 –format**

simple | json

Default is simple.

The output format of sql-lint.

simple is the most user friendly and human readable. You won't usually change the format unless you have a reason to.

```
echo 'DELETE FROM person;' | sql-lint
> stdin:1 [sql-lint: missing-where] DELETE statement missing WHERE clause.
```
json can be used if you wish. Usually this is done for editor integration or for consumption via some other service.

```
echo 'DELETE FROM person;' | sql-lint --format json
> {
     "source":"stdin",
     "error":"[sql-lint: missing-where] DELETE statement missing WHERE clause.",
     "line":1
}
```
## **1.3.6 –host**

The host for the connection.

### **1.3.7 –user**

The user for the connection.

#### **1.3.8 –password**

The password for the connection.

### **1.3.9 –port**

Default is 3306.

The port for the connection.

### **1.3.10 -h –help**

```
: sql-lint -h
Usage: sql-lint [options]
Options:
 -V, --version output the version number<br>--fix [string] The sql string to fix
                      The .sql string to fix
 -d, --driver <string> The driver to use, must be one of ['mysql', 'postgres']
 -v, --verbose Brings back information on the what it's linting and the.
˓→tokens generated
 --format <string> The format of the output, can be one of ['simple', 'json']
˓→(default: "simple")
  --host <string> The host for the connection
  --user <string> The user for the connection
  --password <string> The password for the connection
 --port <string> The port for the connection
 --config <string> The path to the configuration file
 -h, --help display help for command
```
# <span id="page-7-0"></span>**1.4 Programmatic Access**

```
import sqlLint from 'sql-lint'
// using async/await
const errors = await sqlLint({
 sql: 'SELECT my_column FROM my_table',
})
// or using promise
sqlLint({ sql: 'SELECT my_column FROM my_table' }).then(errors => {
  for (const error of errors) {
    // do something
  }
})
```
## **1.4.1 Parameters**

{

sql-lint accepts an object using the following interface as its only argument

```
sql: string
 host?: string
 user?: string
 port?: number
 driver?: string
 prefix?: string
 password?: string
 verbosity?: number
}
```
### **1.4.2 Notes on some of the parameters**

sql: can have multiple queries separated by ;

host: if host is not provided sql-lint will only perform checks that do not require a connection

driver: defaults to mysql

port: if port is not provided it will use the default port for the driver you are using

### **1.4.3 Output**

sql-lint returns an array of objects with the following shape

```
{
 line: number
 error: string
 source: string
 additionalInformation: string
}
```
# Installation

<span id="page-8-0"></span>Installation is simple. Download a pre-built [binary](https://github.com/joereynolds/sql-lint/releases) from Github. Once you've installed sql-lint, you will want to [configure it](#page-0-0) for the best experience.

sql-lint supports Mac, Linux, and Windows.

If you prefer, you can do npm i -g sql-lint or yarn global add sql-lint if you're using yarn.

# <span id="page-8-1"></span>**2.1 Programmatic Access**

For programmatic access you'll want to instead install sql-lint into your node project with npm i sql-lint or yarn add sql-lint.

**Configuration** 

<span id="page-10-0"></span>Configuring sql-lint to connect to your database of choice allows even more errors to come through. Errors that sql-lint wouldn't find itself. To do this is easy, simply supply the connection details to your database in one of two ways:

# <span id="page-10-1"></span>**3.1 Via CLI**

{

}

sql-lint --driver="mysql" --host="localhost" --user="root" --password="hunter2"

# <span id="page-10-2"></span>**3.2 Via config.json**

A configuration file for sql-lint can reside in ~/.config/sql-lint/config.json. It follows the [XDG](https://specifications.freedesktop.org/basedir-spec/basedir-spec-latest.html) [Base Directory Specification.](https://specifications.freedesktop.org/basedir-spec/basedir-spec-latest.html) Specifically, it uses \$HOME/.config. (You can specify a different path for the config with the  $--$ config flag)

You should put the following in there for more intelligent errors to come through

```
"driver": "mysql",
"host": "localhost",
"user": "root",
"password": "hunter2",
"port": 3306
```
# <span id="page-10-3"></span>**3.3 Configuration options**

An exhaustive list of the configuration options for your config.json file are below.

## **3.3.1 driver**

The driver to be used to check for errors. Accepted ones are mysql and postgres. Optional, default is mysql.

## **3.3.2 host**

The host of the database server.

### **3.3.3 user**

The user for the database server.

### **3.3.4 password**

The password for the database server.

### **3.3.5 port**

The port to connect to.

Optional, default is 3306.

### **3.3.6 ignore-errors**

Don't want to be warned about a particular error? In that case add it to the ignore-errors array in  $\sim$ /.config/ sql-lint/config.json.

```
{
    "host": "localhost",
    "user": "root",
    "password": "password",
    "ignore-errors": [
        "odd-code-point",
        "missing-where"
    ]
}
```
The example above will skip checks for odd code points and DELETE statements with missing WHERE clauses.

For a full list of all available checks, see [the check documentation](#page-0-0)

You cannot skip checks that are returned from the DB server itself, only the checks built into sql-lint.

Note that this option is also available as a flag on the cli. i.e.

sql-lint --ignore-errors=trailing-whitespace some-sql-file.sql

Multiple errors can be comma separated:

```
sql-lint --ignore-errors=trailing-whitespace,missing-where,hungarian-notation some-
˓→sql-file.sql
```
## **3.3.7 Example configuration**

The below configuration contains every option available.

```
"host": "localhost",
"user": "root",
"password": "password",
"ignore-errors": [
   "odd-code-point",
    "missing-where",
    "invalid-drop-option",
    "invalid-create-option",
    "invalid-truncate-option",
    "invalid-alter-option",
    "hungarian-notation",
   "trailing-whitespace"
]
```
## **3.3.8 A word of warning**

Do not version control your configuration file unless you know what you're doing. Stick it in your global. gitignore to be safe.

# <span id="page-12-0"></span>**3.4 Editor Integration**

sql-lint can integrate with any editor that supports external plugins.

## **3.4.1 Vim / Neovim**

### **Ale**

{

}

sql-lint can be integrated into (Neo)Vim with [Ale.](https://github.com/dense-analysis/ale/)

### **Vanilla**

If you want to go without a plugin, the simplest option is to run the following:

:!sql-lint %

**Checks** 

<span id="page-14-0"></span>sql-lint comes with its own suite of checks. Aside from its own checks, it also returns any errors from the SQL server you have connected to. Generally you'll find that the errors from  $\text{sgl-lint}$  are more informative than those from the server. That said, you will still want errors from the server as it covers more cases and will catch things that sql-lint does not.

# <span id="page-14-1"></span>**4.1 Reference**

### **4.1.1 unmatched-parentheses**

Shown when a query has an unbalanced amount of parentheses.

### **Example output**

test/test-files//test.sql:16 [sql-lint: unmatched-parentheses] Unmatched parentheses.

### **4.1.2 missing-where**

Shown when a DELETE statement is missing a WHERE clause.

#### **Example output**

```
test/test-files/test.sql:20 [sql-lint: missing-where] DELETE statement missing WHERE
˓→clause.
```
## **4.1.3 invalid-drop-option**

Shown when an invalid option is given to the DROP statement.

### **Example output**

```
test/test-files/test.sql:22 [sql-lint: invalid-drop-option] Option 'thing' is not a
˓→valid option, must be one of '["database","event","function","index","logfile",
˓→"procedure","schema","server","table","view","tablespace","trigger"]'.
```
## **4.1.4 invalid-create-option**

Shown when an invalid option is given to the CREATE statement.

### **Example output**

```
:24 [sql-lint: invalid-create-option] Option 'test' is not a valid option, must be
˓→one of '["algorithm","database","definer","event","function","index","or","procedure
˓→","server","table","tablespace","temporary","trigger","user","unique","view"]'.
```
## **4.1.5 invalid-truncate-option**

Shown when an invalid option is given to the TRUNCATE statement.

### **Example output**

```
test/test-files/test.sql:26 [sql-lint: invalid-truncate-option] Option 'something' is
˓→not a valid option, must be one of '["table"]'.
```
## **4.1.6 invalid-alter-option**

Shown when an invalid option is given to the ALTER statement.

### **Example output**

```
test/test-files/test.sql:28 [sql-lint: invalid-alter-option] Option 'mlady' is not a
˓→valid option, must be one of '["column","online","offline","ignore","database",
˓→"event","function","procedure","server","table","tablespace","view"]'.
```
## **4.1.7 odd-code-point**

Shown when there are unsupported/unusual\* code points in your code.

\*This check came about whilst working Microsoft Excel. Microsoft likes to add a lot of zany characters which can subtly break your data without you realising.

### **Example output**

test/test-files//test.sql:30 [sql-lint: odd-code-point] Unexpected code point.

### **4.1.8 invalid-limit-quantifier**

Shown when you specify something other than a number to the LIMIT statement.

#### **Example output**

```
test/test-files//test.sql:32 [sql-lint: invalid-limit-quantifier] Argument 'test' is
˓→not a valid quantifier for LIMIT clause.
```
### **4.1.9 hungarian-notation**

Shown when the string sp\_ or tbl\_ is present in the query.

#### **Example output**

```
test/test-files/test.sql:34 [sql-lint: hungarian-notation] Hungarian notation present
˓→in query
```
### **4.1.10 trailing-whitespace**

Shown when a query has trailing whitespace.

#### **Example output**

```
test/test-files/test.sql:34 [sql-lint: trailing-whitespace] Trailing whitespace
```
# Troubleshooting

# <span id="page-18-1"></span><span id="page-18-0"></span>**5.1 I'm not seeing any warnings**

Run sql-lint your-file and it will display the exception. Add the -v flag for more information.

# <span id="page-18-2"></span>**5.2 It's telling me there's a syntax error when there's clearly not.**

Chances are you're using an old(er) version of MySQL. EXPLAINing on INSERT|UPDATE|DELETE was added in Mysql 5.6.

# Development

<span id="page-20-0"></span>If you're interested in helping further the development of  $sql-l$  int then read on. Casual users can ignore this section.

# <span id="page-20-1"></span>**6.1 How it works**

A raw query (either from stdin, a file, or a string) hits main.ts. This query then gets categorised into the type of statement it is (SELECT, INSERT, UPDATE, DELETE etc...), as the SQL grammar is pretty damn huge, there is a lexer per statement. This adds redundancy but increases flexibility.

Once a query has been categorised, it is then lexxed by the relevant lexer. See the src/lexer directory for the inner workings.

i.e. if we have the statement

SELECT name FROM user

This will hit the lexer which will categorise this as a SELECT statement which the SELECT lexer will then tokenise. The tokenised string is then passed through to every checker to look for any linting errors.

# <span id="page-20-2"></span>**6.2 Adding a check**

If you want to add your own check, read on. It's quite simple but also verbose.

This can probably be automated to make it WAY easier.

Anyway, here are the steps.

- Create a check under src/checker/checks
	- The name of the class is also the name of the checker so name it well
- Add your check to src/barrel/checks.ts
- All checks live here so we can import them all conveniently
- Import your check in src/checker/checkFactory.ts
- Add your check to the checkMap in src/checker/checkFactory.ts
- Add it to the README.md so people know it's a thing
- Add it to configuration.md. This is an exhaustive list of the checks
- Add tests. The name of the test should match the name of the check
- Add it to checks.md, the main documentation for checks
- npm run build to compile the changes

# <span id="page-21-0"></span>**6.3 Troubleshooting**

### **6.3.1 TypeError: checkMap[check] is not a constructor**

Your check is not being picked up by the checkerRunner. log out what the value of checks is in checkerRunner after the spliceing.

# <span id="page-21-1"></span>**6.4 Testing the code**

Testing requires sql-lint to be installed.

```
npm install -g sql-lint
./build/build.sh //This will run more than just the tests (recommended)
```
# <span id="page-21-2"></span>**6.5 Using the Docker container**

First, make sure port 3306 is available locally. (You can do this by inspecting the output of sudo lsof  $-i$ : 3306 and docker ps and killing anything using that port) Now do:

docker-compose up --build -d --force-recreate

At this point the container(s) will be up and ready to use. You can login with the following credentials:  $my\sqrt{q}l - u$ root -ppassword.

Here's an example of a query:

docker exec sqllint\_mysql\_1 mysql -u root -ppassword -e "SHOW DATABASES"

### **6.5.1 Connecting sql-lint to the Docker container**

Change your config file in  $\sim$ /.config/sql-lint/config.json to have the following values:

```
"driver": "mysql",
"host": "localhost",
"user": "root",
"password": "password",
"port": 3306
```
{

}

# <span id="page-22-0"></span>**6.6 This documentation**

This documentation is built on sphinx and readthedocs. To run it locally, you will need the following:

- The sql-lint repository (documentation lies in docs/)
- sphinx to be installed (pip install sphinx)
- sphinx-rtd-theme to be installed (pip install sphinx-rtd-theme)
- recommonmark to be installed (pip install recommonmark)

Once those prerequisites are met, you can edit the files and see them exactly how they would appear on readthedocs. installed.